IBM WebSphere Information Integrator OmniFind Edition

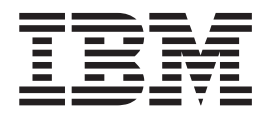

# Notas del release

*Versión 8.3*

IBM WebSphere Information Integrator OmniFind Edition

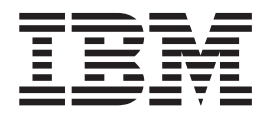

# Notas del release

*Versión 8.3*

Antes de utilizar esta información y el producto al que da soporte, asegúrese de leer la información general del apartado ″Avisos″.

Este documento contiene información sobre productos patentados de IBM. Se proporciona bajo un acuerdo de licencia y está protegido por la ley de copyright. La presente publicación no incluye garantías del producto y las declaraciones que contiene no deben interpretarse como tales.

Puede solicitar publicaciones de IBM en línea o a través del representante de IBM de su localidad:

- v Para realizar pedidos de publicaciones en línea, vaya a IBM Publications Center en [www.ibm.com/shop/publications/order.](http://www.ibm.com/shop/publications/order)
- v Para localizar al representante de IBM correspondiente a su localidad, vaya a sitio Web de IBM Directory of Worldwide Contacts en [www.ibm.com/planetwide.](http://www.ibm.com/planetwide)

Cuando se envía información a IBM, se otorga a IBM un derecho no exclusivo para utilizar o distribuir la información del modo que considere apropiado sin incurrir por ello en ninguna obligación con el remitente.

**© Copyright International Business Machines Corporation 2004, 2005. Reservados todos los derechos.**

# **Contenido**

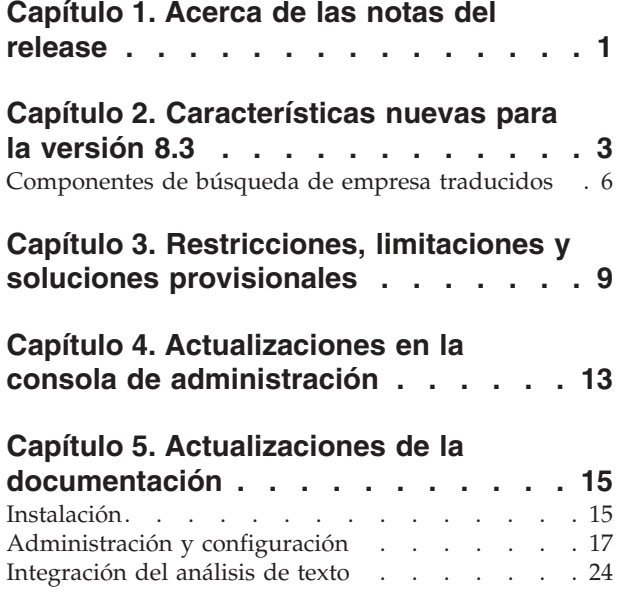

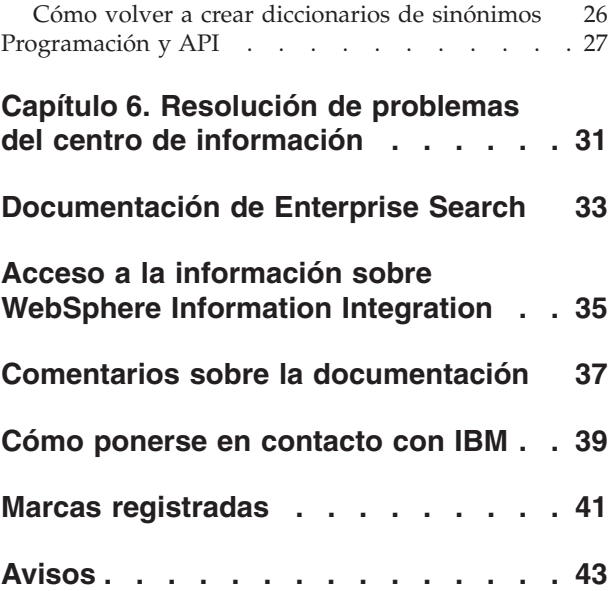

# <span id="page-6-0"></span>**Capítulo 1. Acerca de las notas del release**

Este documento describe características, limitaciones, restricciones, soluciones provisionales y actualizaciones de documento adicionales para IBM WebSphere Information Integrator OmniFind Edition, Versión 8.3. Lea este documento atentamente antes de instalar y utilizar el producto.

Para obtener más actualizaciones, consulte las notas técnicas en el sitio [Web](http://www-306.ibm.com/software/data/integration/db2ii/supportwomnifind.html) de soporte de WebSphere [Information](http://www-306.ibm.com/software/data/integration/db2ii/supportwomnifind.html) Integrator OmniFind Edition.

# <span id="page-8-0"></span>**Capítulo 2. Características nuevas para la versión 8.3**

IBM WebSphere Information Integrator OmniFind Edition, Versión 8.3 (Enterprise Search) incluye soporte para fuentes de datos nuevas, mejoras en la calidad de búsqueda, el rendimiento y la facilidad de uso, mejoras significativas en la aplicación de búsqueda de ejemplo y posibilidades ampliadas de análisis de texto.

#### **Integración con productos de búsqueda de escritorio: Google y X1 Technologies**

Puede utilizar las tecnologías de búsqueda de escritorio de Google (Google Desktop Search para Enterprise) o X1 (Desktop Search Solution de X1 Technologies) para buscar en las colecciones de escritorio y de Enterprise Search.

Si desea utilizar Google Desktop Search para buscar en colecciones de Enterprise Search, puede instalar el plugin de WebSphere II OmniFind Edition para Google Desktop Search. El plugin se envía con WebSphere II OmniFind Edition. Consulte la guía de usuario del plugin (omnifind\_gds\_userguide\_v83.pdf) en la raíz de la imagen de CD en docs/en\_US/pdf.

Para obtener más información sobre el escritorio de X1 Technologies, consulte el sitio Web de X1 Technologies en [http://www.x1.com/.](http://www.x1.com/)

#### **Nuevas fuentes de datos soportadas**

Las fuentes de datos siguientes son nuevas para la versión 8.3:

- WebSphere Portal Document Manager, Versión 5.1.0.1
- v Sitios Web de IBM WebSphere Portal, Versión 5.1.0.1
- v Lotus Domino Document Manager Versión 6.5.1 (anteriormente Domino.Doc)
- FileNet P8 CM 3.0 y 3.5
- Open Text Livelink Enterprise Server 9.2 y 9.5
- v DB2 Universal Database para z/OS, Versión 8.x (nueva versión)
- v Lotus QuickPlace, Versión 6.5.1 (anteriormente denominado Team Workplace and QuickPlace)
- v Sybase Versión 11.9.2, 12.0, 12.5 o posterior
- Workplace Web Content Management, Versión 2.5 y Versión 5.1
- v Fuentes de sistema principal accesibles mediante IBM WebSphere Information Integrator Classic Federation para z/OS. (Es necesario comprar por separado WebSphere Information Integrator Classic Federation.)
	- VSAM
	- IMS
	- CA-Datacom
	- Software AG Adabas

El soporte para validar las credenciales actuales de un usuario con la fuente de datos nativa se ha ampliado a las fuentes de datos siguientes:

- WebSphere Portal Document Manager
- WebSphere Portal
- Domino Document Manager
- Lotus QuickPlace
- FileNet CS
- v Sistema de archivos de Windows
- Documentum

### **Calidad, importancia y características de la búsqueda**

- Categorización extensible
	- Diccionarios de palabras de aumento: para influir en la importancia del documento
	- Aumento de campos: para asignar campos a clases de aumento y asignar valores de aumento a clases de aumento
	- Control de puntuación estática: para incrementar o reducir puntuaciones utilizando patrones de URI, por ejemplo:

http://nombreservidor/directorio/\* db2://nombrebd/esquema.nombretabla/\* domino://nombreservidor/nombrebd/\*

- v Soporte completo de caracteres de comodín y caracteres de comodín en frases
- v Diccionarios de palabras de detención
- v Mejor soporte para palabras compuestas que se utilizan en idiomas tales como coreano y alemán. Por ejemplo, una consulta de la palabra *Vertrag* (contrato) también devuelve documentos que contienen la palabra *Versicherungsvertrag* (contrato de seguro)
- v Soporte de sinónimos mejorado para varias unidades de palabra, por ejemplo, ya no se necesitan comillas
- Lingüística mejorada para chino y árabe
- v Plugins de rastreador para todas las fuentes de datos, incluyendo la Web y NNTP

## **Escalabilidad y rendimiento**

- Aproveche WebSphere Information Integrator Event Publisher Edition para empujar los cambios de DB2 Universal Database al analizador. (WebSphere Information Integrator Event Publisher Edition se debe comprar por separado.)
- v Repetición de rastreo en modalidad rápida: mejora el rendimiento evitando procesos que detectan documentos suprimidos
- v Mayor número de sesiones de servicio de analizador
- v Menor consumo de espacio de disco del índice y almacenamiento, especialmente para colecciones con documentos en idiomas asiáticos y colecciones con muchos campos

## **Uso y configuración**

- Soporte para Solaris Operating Environment 9
- v API de búsqueda e índice para administrar colecciones: Desarrollar aplicaciones personalizadas con la API de búsqueda e índice y desplegarlas en el servidor no Enterprise Search
- v DB2 Universal Database se puede instalar en un servidor no Enterprise Search (servidor remoto)
- v WebSphere Application Server sigue siendo necesario, pero ya no se necesita WebSphere Application Server Network Deployment (aunque se sigue soportando)
- v Instalación automática de WebSphere Information Integrator Content Edition
- v Mandatos de shell operativos para soportar la automatización
- v Posibilidad de alterar temporalmente las correlaciones de campo por omisión de Microsoft Exchange
- v Soporte "manejar como contenido" para rastreadores de fuentes de datos: puede establecer que se utilicen campos definidos por el usuario para la categorización, el resumen, etc
- Configuración y administración más simples del rastreador Web
- v Paginación de soporte para visor de anotaciones cronológicas

#### **Aplicación de búsqueda mejorada**

- v Se puede personalizar especificando opciones en un archivo de configuración. Ya no es necesario conocer las páginas de servidor Java.
- v Resultados de búsqueda
	- Clasificación y filtro mejorados (filtros que se pueden personalizar para ver documentos de un tipo de archivo determinado, documentos de un tipo de fuente determinado o documentos que coinciden con una consulta predefinida)
	- Posibilidad de eliminar texto redundante o sin significado de los títulos de documento
	- Posibilidad de configurar un formato por omisión para datos de fecha
	- Los iconos de fuente de documento identifican los orígenes de documento
	- Captar (pulsar para ver el contenido)
	- Buscar en resultados
- Aspecto
	- Mensaje de cabecera, barra de herramientas, tabuladores y enlaces configurables
	- Búsqueda y examen de categorías mejorados
	- Posibilidad mejorada para configurar preferencias
	- Página de búsqueda simplificada con más espacio para trabajar con los resultados de búsqueda
- v Búsqueda avanzada
	- Nuevo creador de consultas
	- Más opciones de búsqueda

#### **Fiabilidad, disponibilidad y servicio**

- v Mejor información de seguimiento para documentos eliminados
- v Formato de anotación cronológica más eficiente
- v Ayuda para errores de la consola de administración: enlaces a información más detallada sobre mensajes de error
- v Número de documentos suprimidos mostrados en el supervisor de fuente de datos de la consola de administración
- v Opción para permitir al operador ver información de sistema en la barra de herramientas del sistema
- v Visualizar mensajes para creaciones de índice anómalas

## **Posibilidades de análisis de texto y búsqueda semántica**

- v Grabar resultados de análisis de texto en una fuente JDBC (DB2 Universal Database y Oracle) para habilitar las posibilidades de minería de texto:
	- Posibilidad de generar script LOAD
- <span id="page-11-0"></span>– Ejemplo simple: Los resultados anotados que contienen *people* se pueden correlacionar y añadir a una tabla con columnas pertinentes para las atributos de ″people″
- v Habilitación básica para consumidores de CAS proporcionados por el usuario, por ejemplo volver a poner elementos como categorías, listas de personas o metadatos en un sistema de gestión de contenido después de enviarlos primero a Enterprise Search. La operación de volver a añadir contenido a un depósito es un proceso manual. Consulte la nota técnica apropiada en el sitio Web de soporte en [http://www-](http://www-306.ibm.com/software/data/integration/db2ii/supportwomnifind.html)

[306.ibm.com/software/data/integration/db2ii/supportwomnifind.html.](http://www-306.ibm.com/software/data/integration/db2ii/supportwomnifind.html)

- v Posibilidad de detección de entidad con nombre (sólo disponible a través de los servicios de IBM):
	- Ampliar diccionarios con nombres de productos, nombres de competidores, empleados, etc
	- Ejecutar anotadores para anotar los documentos con esa información
	- Habilitar la búsqueda semántica para acciones tales como *buscar todos los documentos en los que uno de mis empleados esté en el mismo párrafo que uno de los productos de mis competidores*.

#### **Herramientas de calidad de búsqueda**

Las herramientas de calidad de búsqueda para Enterprise Search son herramientas de la línea de mandatos que le pueden ayudar a mejorar el rendimiento de las consultas validando la categorización de consulta, modificando los metadatos, eliminando los documentos duplicados y supervisando el rastreo de Web.

Las herramientas de calidad de búsqueda sólo están disponibles en el sitio [Web](http://www.ibm.com/developerworks) de [DeveloperWorks.](http://www.ibm.com/developerworks)

#### **Componentes de búsqueda de empresa traducidos**

WebSphere II OmniFind Edition se traduce a muchos idiomas. No todos los componentes se traducen a todos los idiomas.

Algunos o la totalidad de los componentes de WebSphere II OmniFind Edition se traducen a los idiomas siguientes:

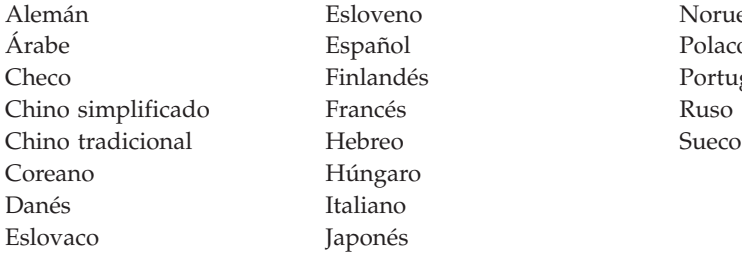

Español Polaco Húngaro Italiano Japonés

Esloveno Noruego (bokmal) Finlandés **Portugués** de Brasil

Los siguientes componentes del producto WebSphere II OmniFind Edition se traducen a todos o a algunos de los idiomas:

#### **Programa de instalación**

Todos los idiomas excepto árabe y hebreo.

#### **Programa FirstSteps**

Todos los idiomas excepto árabe y hebreo.

#### **Programa de migración de WebSphere Portal** Todos los idiomas excepto árabe y hebreo.

- **Consola de administración y mensajes de administración** Todos los idiomas excepto árabe y hebreo.
- **Aplicación de búsqueda y mensajes de aplicación de búsqueda** Todos los idiomas.
- **Plugin de búsqueda de escritorio de Google** Sólo inglés.

# <span id="page-14-0"></span>**Capítulo 3. Restricciones, limitaciones y soluciones provisionales**

WebSphere Information Integrator OmniFind Edition tiene varias restricciones, limitaciones y soluciones provisionales.

#### **Notas técnicas de WebSphere Information Integrator Content Edition**

Antes utilizar el rastreador de Content Edition para crear colecciones con fuentes de datos, por ejemplo Documentum, FileNet, etc, lea las notas técnicas para la fuente de datos apropiada. Vaya al sitio Web de soporte de WebSphere Information Integrator Content Edition en [http://www-](http://www-306.ibm.com/software/data/integration/db2ii/supportcontent.html)

[306.ibm.com/software/data/integration/db2ii/supportcontent.html.](http://www-306.ibm.com/software/data/integration/db2ii/supportcontent.html) Bajo la autoayuda (Self help), pulse en **Technotes** o en cualquiera de las notas técnicas que están en la página de soporte.

Asegúrese de leer las notas técnicas para las cuestiones siguientes:

v Valores necesarios para el conector de FileNet P8 Content Manager:

Si piensa buscar en una fuente de datos de FileNet P8 Content Manager, debe utilizar la siguiente propiedad de conector:

Include System Properties = True

v La configuración de conector de proxy RMI es necesaria para rastrear la fuente de datos de FileNet CS:

Si piensa buscar en la fuente de datos de FileNet CS, debe configurar el conector de proxy RMI en un servidor Windows.

v Paso de configuración adicional para rastrear el depósito de Documentum en modalidad directa:

Copie las bibliotecas nativas de Documentum (dmcl40.dll en Windows) en el directorio *IICE\_HOME*/bin.

#### **Rastreo de información de lista de control de acceso nativa para fuentes de Content Edition**

Cuando se inicia el rastreador de Content Edition para rastrear todas las actualizaciones o para rastrear documentos nuevos y modificados, el rastreador de Content Edition no puede detectar los cambios en la información de lista de control de acceso nativa para documentos rastreados de Content Edition.

Si desea indexar la información de lista de control de acceso nativa cambiada para documentos indexados, debe iniciar un rastreo completo al iniciar el rastreador de Content Edition.

#### **Rastreador de Content Edition: Conflicto de puertos con los servicios de Enterprise Search**

Por omisión, el puerto de servidor de almacén de datos para WebSphere Information Integrator Content Edition y el puerto de capa de comunicaciones común de WebSphere Information Integrator OmniFind Edition (Enterprise Search) utilizan el mismo puerto de 6002.

Si piensa instalar el servidor de WebSphere Information Integrator Content Edition con la opción de instalación completa (no la opción de instalación personalizada) y el servidor de WebSphere Information Integrator OmniFind Edition en el mismo servidor, debe cambiar el puerto de la capa de comunicaciones común de Enterprise Search utilizando el programa de instalación de WebSphere Information Integrator OmniFind Edition.

#### **Valores necesarios para FileNet y Documentum**

Si desea rastrear fuentes de datos de FileNet o Documentum, siga estas instrucciones:

#### **Valores necesarios para el conector de FileNet P8 Content Manager**

Si piensa buscar en una fuente de datos de FileNet P8 Content Manager, debe utilizar la propiedad de conector siguiente:

Include System Properties = True

#### **La configuración de conector de proxy RMI es necesaria para rastrear fuentes de datos de FileNet CS**

Si piensa buscar en la fuente de datos de FileNet CS, debe configurar el conector de proxy RMI en un servidor Windows.

#### **Paso de configuración adicional para rastrear el depósito de Documentum en modalidad directa**

Copie las bibliotecas nativas de Documentum (dmcl40.dll en Windows) en el directorio IICE\_HOME/bin.

#### **Utilización del portlet de búsqueda**

Para soportar la búsqueda en páginas de WebSphere Portal seguras, debe someter las búsquedas desde el portlet de búsqueda de WebSphere II OmniFind Edition. Las búsquedas sometidas desde la aplicación ESSearchApplication estándar no tendrán las credenciales correctas para verificar adecuadamente el acceso del usuario final al documento del índice.

#### **Rastreador de QuickPlace**

El rastreador de QuickPlace sólo puede rastrear las asociaciones de la página importada, la página de Microsoft Word, la página de Microsoft Excel, la página de Microsoft PowerPoint y varias páginas importadas bajo las siguientes condiciones:

- v El servidor utiliza DIIOP (Domino Internet Inter-ORB Protocol).
- v El rastreo de asociaciones está habilitado.
- v El rastreador está configurado para rastrear el campo ″\$FILE″ o todos los campos.

#### **Rastreador de DB2 y gestor de colas de publicación de sucesos**

El rastreador de DB2 que utiliza la publicación de sucesos se conecta a las colas de WebSphere MQ con una conexión de cliente. Para establecer la conexión de cliente, el gestor de colas debe establecer el CCSID como 819.

Ejecute el mandato siguiente como administrador de WebSphere MQ:

```
runmqsc nombre_gestor_colas
ALTER QMGR CCSID(819)
END
```
#### **Copia privada de archivo cacerts para rastreo de Web de SSL (Secure Sockets Layer - Capa de sockets segura)**

Dos parámetros de configuración nuevos para el rastreador Web permiten utilizar un archivo cacerts privado para el rastreo de HTTPS.

En el archivo crawl.properties, el valor del parámetro **cacerts\_path** es una serie que contiene el nombre de vía de acceso absoluta del archivo cacerts a utilizar.

Asimismo, en el archivo crawl.properties, el valor del parámetro **cacerts\_password** es una serie que contiene la contraseña cifrada a utilizar al leer el almacén de claves. Estos parámetros no se pueden editar en la consola de administración de Enterprise Search. Si tiene un archivo cacerts privado, puede actualizar los certificados X.509 sin permiso de superusuario y proporcionar diferentes rastreadores con certificados diferentes.

#### **Permisos para rastrear en sistemas de archivos Windows y UNIX**

Los rastreadores de sistema de archivos Windows y UNIX rastrean los documentos de acuerdo con los permisos de lectura especificados por el administrador de Enterprise Search. Para Windows, el administrador es la cuenta de los servicios NT de ″IBM WebSphere Information Integrator OmniFind Edition″.

En Windows, puede establecer el ID de usuario y la contraseña para el directorio rastreado. Sin embargo, el ID de usuario y la contraseña sólo se utilizan para conectarse a una carpeta de red compartida. En ese caso, el rastreador del sistema de archivos Windows rastrea los archivos de acuerdo con el permiso de lectura de este ID de usuario para la carpeta de red compartida, no para las unidades locales. Asimismo, sólo se permite a un usuario conectarse a un servidor o a una carpeta de red a la vez.

#### **Rastreo de bases de datos de DB2 en el servidor de fuente de datos clásico mediante WebSphere II Classic Federation para z/OS utilizando el derivador ODBC**

El rastreador DB2 puede rastrear una base de datos DB2 en el servidor de fuente de datos clásico mediante WebSphere Information Integrator Classic Federation. Para rastrear una base de datos DB2 en el servidor de fuente de datos clásico, la base de datos debe estar federada con una base de datos DB2 en el servidor de fuente de datos no clásico utilizando el derivador ODBC de WebSphere Information Integrator Classic Federation.

Para federar la base de datos:

- 1. Instale WebSphere Information Integrator Classic Federation en el servidor de fuente de datos clásico.
- 2. Instale el módulo de cliente de WebSphere Information Integrator Classic Federation en el servidor de fuente de datos no clásico que tiene la base de datos que se federará con la base de datos del servidor de fuente de datos clásico.
- 3. Configure el controlador ODBC de WebSphere Information Integrator Classic Federation para conectarlo al servidor de fuente de datos clásico.
- 4. Conéctese a la base de datos que se está federando y cree el derivador ODBC a federar con la base de datos en el servidor de fuente de datos clásico.
- 5. Especifique el rastreador DB2 para rastrear la base de datos que se está federando en el servidor de fuente de datos no clásico de forma que la base de

<span id="page-17-0"></span>datos del servidor de fuente de datos clásico se pueda rastrear mediante WebSphere Information Integrator Classic Federation.

#### **Analizador HTML**

El analizador HTML no indexa todos los metadatos de un documento y utiliza una lista por omisión de códigos. Esta lista se utilizará para cada nueva colección de la versión 8.3 y no hay ninguna migración para las colecciones existentes.

Puede controlar y cambiar la correlación de metadatos en la consola de administración. Vaya a la página Analizar y pulse en **Correlacionar metadatos HTML con campos**. Si cambia la correlación de metadatos, los cambios no entran en vigor hasta que se vuelven a rastrear y analizar los documentos otra vez.

Para obtener más información sobre la correlación de metadatos HTML, consulte el tema sobre cómo ″Trabajar con campos de búsqueda HTML″ o busque notas técnicas sobre el analizador HTML.

#### **Conversión de base de datos de rastreador**

Si actualiza desde una versión anterior de WebSphere II OmniFind Edition a la versión 8.3, la primera vez que inicie el rastreador, la base de datos para los documentos rastreados se convertirá a una nueva estructura. La conversión de la base de datos antigua a la base de datos nueva tarda 15 minutos aproximadamente para un millón de documentos.

Deberá esperar hasta que la conversión se haya completado. Cuando la conversión se haya completado, el rastreador empezará a rastrear. No necesita reiniciar el rastreador.

#### **Pausa del rastreador de Web**

En algunos casos cuando el rastreador de Web parece estar en ejecución pero no parece estar rastreando ningún documento nuevo, es posible que el rastreador haya alcanzado el número máximo de documentos rastreados en el límite de almacenamiento temporal que se ha definido en la página Propiedades avanzadas del rastreador de Web. Para verificar que el rastreador ha alcanzado este límite, debe comprobar el número de documentos de la tabla webrds. Para comprobar esta tabla, ejecute este mandato de DB2. Para una instalación de cuatro servidores, ejecute este mandato en el servidor de rastreador:

db2 "select count(\*) from *nombre\_esquema*.webrds"

donde *nombre\_esquema* es el nombre de esquema para el rastreador que no está rastreando.

Si el número de documentos es igual o ligeramente superior al límite especificado, asegúrese de que el analizador está en ejecución. Si el analizador está en ejecución, déjele terminar.

# <span id="page-18-0"></span>**Capítulo 4. Actualizaciones en la consola de administración**

Se han revisado varios campos de la consola después de que se tradujera la documentación. La consola de administración es la interfaz de búsqueda principal del administrador.

#### **Opciones para la página de caracteres de comodín**

El texto para el recuadro de selección **Soportar caracteres de comodín en consultas que no busquen campos** se ha cambiado por **Soportar caracteres de comodín en consultas que busquen texto libre**.

El texto de instrucción para las opciones **Especificar qué campos soportan caracteres de comodín** se ha cambiado por **Soportar caracteres de comodín en consultas que busquen campos**. Un nuevo botón de selección, **Ningún campo**, le permite especificar que las consultas que incluyen caracteres de comodín no deben buscar ningún campo.

#### **Opciones para una página de origen JDBC externo**

Se han eliminado los campos siguientes de esta página:

- v **Búsqueda de texto libre**
- v **Búsqueda por campos**
- v **Búsqueda paramétrica**

Cuando configure opciones para buscar en una tabla de base de datos JDBC externa, puede especificar si se puede realizar la búsqueda en los campos, si se pueden devolver los campos en los resultados de búsqueda y si un campo se utiliza como campo de identificador exclusivo en la tabla de base de datos fuente.

#### **Porcentaje de directorios rastreados para los rastreadores de sistema de archivos Windows y UNIX**

En la consola de administración de búsqueda de empresa, para los rastreadores de sistema de archivos Windows y UNIX, la barra de progreso de la página Detalles del rastreador significa el número de archivos rastreados como porcentaje del número total de archivos que se deben rastrear.

En WebSphere II OmniFind Edition, Versión 8.2.2, la barra de progreso hacía referencia al número de directorios rastreados como porcentaje del número total de directorios que se deben rastrear.

#### **Página Contraer resultados de búsqueda**

Las instrucciones acerca de la página Contraer resultados de búsqueda y la documentación sobre cómo contraer los resultados de búsqueda afirman que sólo se pueden contraer en los resultados de búsqueda documentos de fuentes Web y NNTP. Esta afirmación no es cierta. Puede configurar normas para contraer documentos de la misma fuente para todos los tipos de fuente de una colección.

## **Seguridad de colección y contracción de sitio**

Si la seguridad de colección está habilitada, los resultados de búsqueda del mismo sitio no se contraerán a menos que especifique que no desea validar las credenciales de usuario durante el proceso de consulta. Cuando las credenciales actuales se validan, la fuente de cada documento se inspecciona y posiblemente se direcciona para la validación. Para permitir que los resultados de búsqueda de las colecciones seguras se contraigan:

- 1. En la página Seguridad de nivel de documento de la consola de administración de búsqueda de empresa, seleccione el recuadro **No validar las credenciales actuales durante el proceso de la consulta** y pulse **Aceptar**.
- 2. Supervise la colección, seleccione la página Buscar y detenga y reinicie los procesos de servidor de búsqueda.

Cuando los usuarios consulten la colección, los documentos de los sitios que están configurados para contraerse se contraerán en los resultados de búsqueda. En la aplicación de búsqueda de ejemplo, los usuarios pueden ver los resultados contraídos pulsando en el enlace **[Más resultados de esta misma fuente]**.

#### **Seguridad de colección y el rastreador de sistema de archivos Windows**

Si la seguridad de colección se habilita y se configura un rastreador de sistema de archivos Windows, las credenciales de usuario no se pueden validar durante el proceso de consulta si se cumplen las dos condiciones siguientes:

- v El servidor Windows que desea rastrear no es miembro de un dominio
- v El directorio que desea rastrear es un directorio remoto (por ejemplo \\nombreservidor\nombresistemaprincipal)

# <span id="page-20-0"></span>**Capítulo 5. Actualizaciones de la documentación**

Se han revisado varios temas después de traducir la documentación. La información correspondiente a WebSphere Information Integrator OmniFind Edition aparece en el centro de información y en los documentos PDF.

# **Instalación**

Se han cambiado varias secciones de la documentación de instalación después de que se tradujera la información. La información de instalación aparece en PDF (iiysi.pdf) y en el centro de información.

#### **Valores necesarios para Solaris Operating Environment**

Si ve el siguiente error, deberá comprobar que está utilizando el kernel Solaris soportado:

Esta aplicación necesita un Java Run Time Environment (JRE) para ejecutarse. La búsqueda de uno en el sistema no ha sido satisfactoria. Utilice el conmutador de línea de mandatos -is:javahome para especificar un JRE válido. Para obtener más ayuda, utilice la opción -is:help.

El kernel soportado es el kernel SunOS 5.9 Genérico 112233-12 marzo de 2004.

#### **Parches necesarios para Solaris Operating Environment**

La publicación *Installation Guide for Enterprise Search* indica que se necesita el siguiente nivel de Solaris: Sun Solaris 9 de 64 bits, kernel SunOS 5.9 Genérico 112233-12 marzo de 2004. Además, asegúrese de que se han instalado los siguientes parches. Si no están instalados, deberá instalarlos:

- v Parche de SunOS 5.9 111722-04 del 16/04/2003
- v Parche de Sun C++ 5.6 111711-12 del 25/10/2004

Para comprobar los parches, ejecute el mandato siguiente: >showrev -a |grep 111722

Deberá ver información similar a la siguiente salida: Patch: 111722-04 Obsoletes: Requires: Incompatibles: Packages: SUNWlibms, SUNWlmsx, SUNWlibm

El nivel de parche debe ser 04 o más alto.

Asimismo, ejecute el mandato siguiente:  $\text{Sshowrev}$  -a |grep 111711

Deberá ver información similar a la siguiente salida: Patch: 111711-12 Obsoletes: Requires: Incompatibles: Packages: SUNWlibC

El nivel de parche debe ser 12 o más alto.

Si el mandato no devuelve información, necesitará instalar los parches utilizando Solaris Management Console o el programa de utilidad patchadd.

#### **Requisitos de hardware y espacio de disco**

Bajo ″Instalación grande″, el texto ″8 GB de RAM en cada servidor (4 GB de RAM para Windows)″ es incorrecto. La RAM necesaria para Windows es 8 GB para una instalación grande.

Asimismo, el espacio de paginación recomendado para todos los sistemas operativos es 8 GB.

#### **Inicio del área de ejecución de instalación de WebSphere II OmniFind Edition**

Los temas ″Instalación de WebSphere II OmniFind Edition en un solo servidor″, ″Instalación del componente rastreador″, ″Instalación del componente de búsqueda″ e ″Instalación del componente de índice″ contienen cada uno un error tipográfico en los ejemplos de código para iniciar el área de ejecución de instalación. Utilice el siguiente texto corregido:

AIX: Inicie la sesión como usuario root y entre ./install-aix.bin

Linux: Inicie la sesión como usuario root y entre ./install-linux.bin

Solaris: Inicie la sesión como usuario root y entre ./install-solaris.bin

#### **Eliminación de WebSphere II OmniFind Edition de sistemas AIX, Linux y Solaris**

En el tercer párrafo, el ejemplo debe indicar: ./uninstall.bin -silent -options nombre\_archivo\_respuestas

El Paso 3 del procedimiento debe indicar:

Entre ./uninstall.bin

#### **Inicio de Enterprise Search en AIX, Linux y Solaris**

El Paso 3 y el Paso 5 para iniciar WebSphere Application Server Network Deployment contienen errores tipográficos. Los pasos deben indicar:

3. Entre ./startManager.sh

```
5. Entre
```

```
./startNode.sh
./startServer.sh nombre_servidor
```
#### **Rastreo de las fuentes de datos Web por primera vez con la versión 8.3**

Antes de instalar WebSphere II OmniFind Edition, asegúrese de hacer una copia de seguridad de los datos.

WebSphere II OmniFind Edition, Versión 8.3, utiliza un nuevo esquema de base de datos para almacenar documentos rastreados. Cuando inicie un rastreador Web por primera vez, la base de datos se convertirá automáticamente a un nuevo esquema. Para obtener más información, consulte el apartado ["Conversión](#page-17-0) de base de datos de [rastreador"](#page-17-0) en la página 12.

# <span id="page-22-0"></span>**Administración y configuración**

Se han cambiado varias secciones de la documentación de administración después de que se tradujera la información. La información de administración y configuración aparece en PDF (iiysa.pdf) y en el centro de información.

#### **Inicio y detención de las aplicaciones ESSearchApplication y server1 en WebSphere Application Server**

Las instrucciones de la información de administración son incorrectas para iniciar y detener las aplicaciones ESSearchApplication y server1. Las instrucciones son diferentes para WebSphere Application Server, Versión 6.0 y versión 5.1. Utilice las instrucciones siguientes para iniciar o detener estas aplicaciones.

Para detener las aplicaciones:

- Para WebSphere Application Server, Versión 6.0:
	- 1. Inicie la sesión como usuario root y cambie al directorio bin donde está instalado WebSphere Application Server.
	- 2. Ejecute los mandatos siguientes:

```
AIX, Linux y Solaris:
./stopServer.sh server1
./stopServer.sh ESSearchServer
Windows:
stopServer server1
stopServer ESSearchServer
```
v Para WebSphere Application Server, Versión 5.1, abra la Consola administrativa de WebSphere Application Server y detenga las aplicaciones.

Para iniciar las aplicaciones:

- Para WebSphere Application Server, Versión 6.0:
	- 1. Inicie la sesión como usuario root y cambie al directorio bin donde está instalado WebSphere Application Server.
	- 2. Ejecute los mandatos siguientes:

```
AIX, Linux y Solaris:
./startServer.sh ESSearchServer
./startServer.sh server1
Windows:
startServer ESSearchServer
startServer server1
```
v Para WebSphere Application Server, Versión 5.1, abra la Consola administrativa de WebSphere Application Server y detenga las aplicaciones.

#### **Actualización de los valores de seguridad para Enterprise Search**

Si habilita la seguridad de WebSphere Application Server después de instalar Enterprise Search (WebSphere II OmniFind Edition), realice todos los pasos de este procedimiento.

Si habilita la seguridad de WebSphere Application Server antes de instalar Enterprise Search, realice sólo el paso 2. el programa de instalación de Enterprise Search actualiza automáticamente el archivo es.cfg con el nombre de usuario y la contraseña de WebSphere (pasos 3 y 4).

Para actualizar los valores de seguridad de Enterprise Search:

- 1. Asegúrese de que el ID de administrador de Enterprise Search se entra como un usuario válido en el registro de usuarios utilizado por WebSphere Application Server.
- 2. Para la aplicación ESSearchApplication, vaya al directorio siguiente:

ES\_INSTALL\_ROOT/installedApps/ESSearchApplication.ear/ ESSearchApplication.war/WEB-INF

Actualice las entradas de nombre de usuario y contraseña en el archivo config.properties de la aplicación ESSearchApplication con un ID de usuario de WebSphere Application Server válido.

- 3. Actualice la entrada WASUser en el archivo ES\_NODE\_ROOT/nodeinfo/es.cfg con un ID de usuario de WebSphere Application Server válido.
- 4. Cambie la entrada WASPassword en el archivo es.cfg utilizando el mandato eschangewaspw.bat o eschangewaspw.sh. Consulte el apartado siguiente para obtener instrucciones sobre cómo cambiar esta contraseña.

Para cambiar la contraseña en una instalación de un solo servidor:

- 1. Inicie la sesión como administrador de Enterprise Search.
- 2. Detenga el servidor entrando este mandato: esadmin stop
- 3. Detenga las aplicaciones de empresa server1 y ESSearchServer y
	- Para WebSphere Application Server, Versión 6.0:
		- a. Inicie la sesión como usuario root y cambie al directorio bin donde está instalado WebSphere Application Server.
		- b. Ejecute los mandatos siguientes:

```
AIX, Linux y Solaris:
./stopServer.sh server1
./stopServer.sh ESSearchServer
Windows:
stopServer server1
stopServer ESSearchServer
```
- Para WebSphere Application Server, Versión 5.1, abra la Consola administrativa de WebSphere Application Server y detenga las aplicaciones.
- 4. Cambie la contraseña de sistema para el ID de usuario administrador de Enterprise Search utilizando mandatos de sistema operativo AIX, Linux o Solaris o el recurso para cambiar la contraseña de Microsoft Windows.
- 5. Ejecute el siguiente script, donde *nuevoValor* es la contraseña que ha especificado en el paso 4:
	- v AIX, Linux y Solaris: eschangewaspw.sh *nuevoValor*
	- v Windows: eschangewaspw *nuevoValor*
- 6. Inicie las aplicaciones server1 y ESSearchServer:
	- Para WebSphere Application Server, Versión 6.0:
		- a. Inicie la sesión como usuario root y cambie al directorio bin donde está instalado WebSphere Application Server.
		- b. Ejecute los mandatos siguientes:

AIX, Linux y Solaris: ./startServer.sh ESSearchServer ./startServer.sh server1 Windows:

- startServer ESSearchServer startServer server1
- Para WebSphere Application Server, Versión 5.1, abra la Consola administrativa de WebSphere Application Server y detenga las aplicaciones.
- 7. Recicle la CCL (common communication layer capa de comunicaciones común) de WebSphere II OmniFind Edition entrando los mandatos siguientes:
	- AIX, Linux y Solaris: stopccl.sh startccl.sh -bg • Windows:
		- stopccl startccl
- 8. Reinicie Enterprise Search entrando este mandato: esadmin start

Para cambiar la contraseña en una instalación de varios servidores:

- 1. En el sistema donde ha instalado el servidor de índices, inicie la sesión como administrador de Enterprise Search.
- 2. Inicie la modalidad de mantenimiento de sistema entrando este mandato: esadmin system maintenance
- 3. Cambie la contraseña de sistema para el ID de usuario administrador de Enterprise Search utilizando mandatos de sistema operativo AIX, Linux o Solaris o el recurso para cambiar la contraseña de Microsoft Windows.
- 4. Ejecute el siguiente script, donde *nuevoValor* es la contraseña que ha especificado en el paso 3:
	- v AIX, Linux o Solaris: eschangewaspw.sh *nuevoValor*
	- v Windows: eschangewaspw *nuevoValor*
- 5. Recicle la CCL (common communication layer capa de comunicaciones común) de WebSphere II OmniFind Edition entrando los siguientes mandatos en el servidor de índices:
	- AIX, Linux o Solaris:
		- stopccl.sh startccl.sh -bg
	- Windows: stopccl startccl
- 6. En el sistema donde ha instalador el servidor de rastreador, inicie la sesión como administrador de Enterprise Search.
- 7. Cambie la contraseña del sistema para el ID de usuario administrador de Enterprise Search utilizando mandatos del sistema operativo UNIX o el recurso para cambiar la contraseña de Windows. Esta contraseña debe coincidir con la contraseña que ha especificado en el paso 3.
- 8. Ejecute el siguiente script, donde *nuevoValor* es la contraseña que ha especificado en el paso 4:
	- AIX, Linux o Solaris:
		- eschangepw.sh *nuevoValor*
	- Windows:

eschangepw *nuevoValor*

- 9. Recicle CCL en el servidor de rastreador entrando los mandatos siguientes:
	- AIX, Linux o Solaris: stopccl.sh startccl.sh -bg
- Windows: stopccl startccl
- 10. En uno de los sistemas donde ha instalado un servidor de búsqueda, inicie la sesión como administrador de Enterprise Search.
- 11. Detenga IBM HTTP Web Server. (Este paso evita que el despachador de red direccione consultas a este servidor.)
- 12. Detenga CCL en el servidor de búsqueda entrando los mandatos siguientes:
	- AIX, Linux o Solaris:
		- stopccl.sh
	- Windows:

stopccl

- 13. Abra la Consola administrativa de WebSphere Application Server y detenga las aplicaciones server1 y ESSearchServer.
- 14. Cambie la contraseña del sistema para el ID de usuario administrador de Enterprise Search utilizando mandatos del sistema operativo UNIX o el recurso para cambiar la contraseña de Windows. Esta contraseña debe coincidir con la contraseña que ha especificado en el paso 3.
- 15. Ejecute el siguiente script, donde *nuevoValor* es la contraseña que ha especificado en el paso 3:
	- AIX, Linux o Solaris:

eschangepw.sh *nuevoValor*

• Windows:

eschangepw *nuevoValor*

- 16. Reinicie CCL en el servidor de búsqueda entrando los mandatos siguientes:
	- AIX, Linux o Solaris:
	- startccl.sh -bg
	- Windows:

startccl

- 17. En el segundo servidor de búsqueda, repita los pasos 10 a 16.
- 18. Inicie IBM HTTP Web Server.
- 19. En la Consola administrativa de WebSphere Application Server, inicie las aplicaciones de empresa server1 y ESSearchServer.
- 20. En el sistema donde ha instalado el servidor de índices, inicie la sesión como administrador de Enterprise Search y entre este mandato para iniciar Enterprise Search: esadmin start
- 21. Inicie la sesión en la consola de administración de Enterprise Search, supervise una colección, pulse en la página Buscar y, a continuación, pulse en **Detener** e **Iniciar** para reiniciar los servidores de búsqueda. Repita este paso para cada colección del sistema Enterprise Search.

#### **Cómo volver a realizar un rastreo después de instalar WebSphere II OmniFind Edition, Versión 8.3**

Después de instalar WebSphere II OmniFind Edition, Versión 8.3, se volverá a realizar el rastreo en todos los documentos excepto en aquéllos en los que los rastreadores Web y NNTP han rastreado.

La primera vez que inicie los rastreadores no Web y no NNTP después de instalar la versión 8.3, todos los documentos de todas las fuentes de datos se rastrearán e

indexarán otra vez, no sólo los documentos que son nuevos o que han cambiado desde la última vez que se ha rastreado una fuente de datos.

Después de rastrear todos los documentos de cada tabla, directorio o carpeta de la colección, los rastreadores conmutan al proceso normal de actualización y empiezan a rastrear sólo los documentos nuevos o cambiados. Generalmente, un nuevo rastreo completo sólo es necesario cuando los cambios realizados en la configuración del rastreador lo requieren. Por ejemplo, si cambian los nombres en pantalla para los campos o columnas de una fuente de datos, el rastreador debe volver a rastrear todos los documentos de forma que la nueva información pueda indexarse con los documentos.

#### **Cómo volver a los valores por omisión de las propiedades de categorización**

Si ajusta las propiedades de categorización, puede volver a establecer las propiedades a los valores por omisión editando el archivo ES\_NODE\_ROOT/master\_config/*idcol*.runtime.*idnodo*/runtime.properties.

En un sistema de varios servidores, edite el archivo runtime.properties para cada servidor de búsqueda. Estos archivos están en el servidor de índices en el directorio ES\_NODE\_ROOT/master\_config/*idcol*.runtime.*idnodo*, por ejemplo:

ES\_NODE\_ROOT/master\_config/mycolid.runtime.node3/runtime.properties ES\_NODE\_ROOT/master\_config/mycolid.runtime.node4/runtime.properties

*node3* y *node4* son los ID de cada servidor de búsqueda.

Para restaurar los valores de propiedad de categorización a los valores por omisión de una colección:

1. Identifique el ID de colección en el que desea restaurar los valores de categorización por omisión. El ID de colección está en el archivo ES\_NODE\_ROOT/master\_config/collections.ini. Clasifique este archivo para que sea más fácil verlo, como en el ejemplo siguiente:

```
% sort $ES_NODE_ROOT/master_config/collections.ini | more
collection1.configfile=col1_config.ini
collection1.datadir=/home/jperez/node/data/col1
collection1.description=
collection1.displayname=Collection1
collection1.flags=0
collection1.id=col1
collection1.sectiontype=collection
collection1.type=1
...
```
- En este ejemplo, para collection1, el ID es col1.
- 2. En un editor de texto, abra el archivo

ES\_NODE\_ROOT/master\_config*/idcol*.runtime.*idnodo*/runtime.properties donde *idcol* es el ID de la colección que desea cambiar e *idnodo* es el ID del servidor de búsqueda donde se ejecuta esta sesión de búsqueda. Realice los cambios siguientes en el archivo *idcol*.runtime.*idnodo*/runtime.properties:

• Suprima las siguientes propiedades:

```
trevi.autorank.dfthreshold1
trevi.autorank.dfthreshold2
trevi.autorank.dfthreshold3
trevi.autorank.rc0.*
trevi.autorank.rc1.*
```
v Si trevi.sourcetype=1 (colección de categorías de enlace) en el archivo runtime.properties que está editando, abra el archivo

ES\_INSTALL\_ROOT/default\_config/runtime.1/runtime.properties y copie y pegue las siguientes propiedades por omisión en el archivo *idcol*.runtime.*idnodo*/runtime.properties:

trevi.autorank.dfthreshold1 trevi.autorank.dfthreshold2 trevi.autorank.dfthreshold3 trevi.autorank.rc0.\* trevi.autorank.rc1.\*

• Si trevi.sourcetype=2 (colección de categorías de fecha) en el archivo *idcol*.runtime.*idnodo*/runtime.properties, abra el archivo ES\_INSTALL\_ROOT/default\_config/runtime.2/runtime.properties y copie y pegue las propiedades siguientes en el archivo *idcol*.runtime.*idnodo*/runtime.properties:

trevi.autorank.dfthreshold1 trevi.autorank.dfthreshold2 trevi.autorank.dfthreshold3 trevi.autorank.rc0.\* trevi.autorank.rc1.\*

v Si trevi.sourcetype=3 (ninguna colección de categorías) en el archivo *idcol*.runtime.*idnodo*/runtime.properties, abra el archivo ES\_INSTALL\_ROOT/default\_config/runtime.0/runtime.properties y copie y pegue las propiedades siguientes en el archivo *idcol*.runtime.*idnodo*/runtime.properties que está editando:

trevi.autorank.dfthreshold1 trevi.autorank.dfthreshold2 trevi.autorank.dfthreshold3 trevi.autorank.rc0.\* trevi.autorank.rc1.\*

3. En la consola de administración, detenga y reinicie el proceso de búsqueda de esta colección para que los valores nuevos entren en vigor.

Repita estos pasos para cada colección en la que desee restaurar los valores de categorización por omisión.

#### **Códigos de retorno HTTP de rastreador Web**

Se ha añadido un código de retorno 618 HTTP de propietario para identificar documentos que originalmente se han redirigido (3xx) pero que carecen de un URL de redirección. Estos códigos de retorno no se pasan a través del sistema Enterprise Search porque no tienen contenido útil.

#### **Cómo rastrear sólo documentos nuevos y modificados**

Puede iniciar los rastreadores excepto Web y NNTP para rastrear sólo los documentos nuevos y modificados. En este caso, el rastreador no rastrea un documento más antiguo que todos los documentos que se han rastreado durante un rastreo anterior.

Por ejemplo, para los rastreadores de sistema de archivos Windows y UNIX, si copia un archivo en el directorio rastreado y la fecha de la última modificación del archivo es anterior a la fecha de la última modificación de todos los archivos rastreados, el rastreador no rastrea el archivo. El rastreador no rastrea el archivo incluso si se acaba de copiar.

#### **Ejemplo de estado de creación de índice**

Parte del ejemplo de estado de creación de índice es incorrecta. El texto siguiente sustituye el ejemplo del tema denominado ″Mandatos, códigos de retorno e ID de sesión de Enterprise Search″:

```
<?xml version="1.0"?>
<Monitor Type="MainIndexHistory" Count="1">
   <IndexStatus Id="1">
   <StartTime>1131987633901<StartTime>
   <Progress>0</Progress>
   <CurrentPhase>0</CurrentPhase>
   <TotalPhase>0</TotalPhase>
   <IndexCopyTime>49822</IndexCopyTime>
    <CurrentServer>0</CurrentServer>
    <TotalServer>0</TotalServer>
    <IndexBuildTime>46158</IndexBuildTime>
    <Status>0</Status>
    <JobID>1131987633899</JobID>
    <MessagesAvailable>false</MessagesAvailable>
    <StopTime>1131987734199</StopTime>
    <TotalTime>100298</TotalTime>
   <NumberOfDocuments>43</NumberOfDocuments>
   </IndexStatus>
   <CurrentIndexWildCardSupport/>
   <NextIndexWildCardSupport Type="None" Limit="0"/>
  <ScheduleStatus>
    <Status>1</Status>
    <ScheduledTime Enabled="false"></ScheduledTime>
  <ScheduleStatsu>
</Monitor>
```
#### **Elementos para el mandato de estado de creación de índice**

La tabla de elementos para el mandato de estado de creación de índice del tema denominado ″Mandatos, códigos de retorno e ID de sesión de Enterprise Search″ muestra atributos y descripciones incorrectos:

El atributo progress se especifica dos veces. Sustituya el segundo atributo progress por el atributo Status con la siguiente descripción: ″0 indica creación y copia de índice, -1 indica anomalía de petición de creación de índice y 1 indica que la creación y/o la copia de índice están en progreso″.

La descripción de IndexCopyTime es incorrecta. La descripción correcta es ″Tiempo total para copiar el índice en todos los servidores de búsqueda″.

Falta la descripción del atributo IndexBuildTime. La descripción correcta es ″Tiempo total para todas las fases de creación de índice″.

Hay dos atributos nuevos con las siguientes descripciones:

**JobID** ID exclusivo que se asocia con cada petición de creación de índice

#### **MessagesAvailable**

Valor booleano que indica si hay mensajes de error disponibles (en caso de anomalía)

#### **Configurar creaciones simultáneas de índice**

Después de habilitar creaciones de índice simultáneas en una sola colección (marcando el recuadro **Las peticiones de reorganización y renovación de índice para una colección particular pueden ejecutarse simultáneamente**), es posible que <span id="page-29-0"></span>vea mensajes de error indicando que se están deteniendo las renovaciones de índice. En fases específicas de la reorganización del índice, el sistema detiene forzosamente la ejecución de las creaciones de renovación e impide que se inicien nuevas creaciones de renovación para permitir que finalice la creación de índice reorganizado.

Es posible que vea los mensajes siguientes: FFQC001E: Forzar la detención de la copia del índice para la colección *ID colección*. FFQC0008E: Se ha producido un error al crear el índice *tipo de creación de índice* para la colección *ID colección*.

Puede ignorar estos mensajes.

Asimismo, si habilita creaciones de índice simultáneas en una sola colección, el analizador también se ejecuta en paralelo con las creaciones de índice. Asegúrese de tener suficientes recursos de sistema para las creaciones de índice y los procesos de análisis.

## **Integración del análisis de texto**

Se han cambiado varias secciones de la documentación de integración del análisis de texto después de que se tradujera la información. La información de análisis de texto aparece en PDF (iiyst.pdf) y en el centro de información.

#### **Almacenamiento de resultados de análisis en una base de datos**

La información siguiente complementa la información de integración de análisis de texto.

Si desea utilizar una base de datos DB2 o cargar archivos para almacenar resultados del consumidor Cas2Jdbc, utilice el controlador JDBC tipo 3, no el controlador tipo 4.

Al subir un archivo de correlación Cas2Jdbc que hace referencia al controlador de tipo 4 (como se recomienda en la documentación original), se puede producir un error de forma que el archivo no se pueda subir satisfactoriamente. En algunas configuraciones de sistema, la referencia al controlador de tipo 4 puede hacer que el sistema de Enterprise Search se congele.

En su lugar, utilice el controlador de tipo 3 (denominado COM.ibm.db2.jdbc.net.DB2Driver) que también se conoce como ″controlador de red″. Para utilizar este controlador es necesario que DB2 ejecute un servidor de applet especial. Para ejecutar el servidor de applet, consulte la documentación de DB2 Universal Database que está disponible en el paquete de WebSphere II OmniFind Edition.

Asegúrese de que las bibliotecas de controlador estén siempre en el mismo nivel de mantenimiento que el servidor de applet DB2. Consulte las siguientes bibliotecas de controlador del directorio Java de la instalación de DB2 Universal Database en el archivo de correlación de Cas2Jdbc: db2java.zip, db2jcc.jar.

El ejemplo siguiente de un archivo de correlación de Cas2Jdbc utiliza el controlador de tipo 3 y los archivos ZIP y JAR correctos:

```
. . .
<databaseConnection>
 <connectionUrl>db2://nombresistpral:puerto/nombrebasedatos
  </connectionUrl>
 <driver type="jdbc">COM.ibm.db2.jdbc.net.DB2Driver</driver>
  <authentication>
    <username>nombreusuario</username>
    <password>contraseña</password>
  </authentication>
  <driverLibraries>
    <driverLibrary>/opt/IBM/db2/V8.1/java/db2java.zip
    </driverLibrary>
    <driverLibrary>/opt/IBM/db2/V8.1/java/db2jcc.jar
    </driverLibrary>
  </driverLibraries>
</databaseConnection>
```
# . . .

#### **Eliminación de palabras de detención**

Se añade el texto siguiente para ayudar a clarificar lo que sucede si todas las palabras de una consulta son palabras de detención. Los diccionarios de palabras de detención se describen en el apartado ″Custom stop word dictionaries″ del documento *Text Analysis Integration* (iiyst.pdf) y en el apartado ″Controlling query behavior″ de la publicación *Programming Guide and API Reference* (iiysp.pdf).

Si todas las palabras de una consulta son palabras de detención, no se elimina ninguna palabra de detención durante el proceso de la consulta.

Si se eliminan todos los términos de consulta durante el proceso de palabras de detención, el conjunto de resultados está vacío. Para asegurarse de que se devuelven resultados de búsqueda, se inhabilita la eliminación de palabras de detención cuando todos los términos de consulta son palabras de detención.

Por ejemplo, si la palabra *coche* es una palabra de detención y busca *coche*, los resultados de búsqueda contendrán documentos que coincidan con la palabra *coche*. Si busca *coche buick*, los resultados de búsqueda sólo contendrán documentos que coincidan con la palabra *buick*.

#### **Características incorporadas**

En el tema denominado ″Características incorporadas″, cerca del final del tema, el texto siguiente es incorrecto:

Puede recuperar sólo las partes de un documento que coincidan exactamente con la consulta correlacionando las estructuras de característica pertinentes con el índice o la base de datos y especificando el intervalo en la consulta de búsqueda semántica.

#### Lo correcto es:

Puede recuperar sólo las partes de un documento que coincidan exactamente con la consulta correlacionando las estructuras de característica pertinentes con el índice **y** la base de datos y especificando el intervalo en la consulta de búsqueda semántica.

#### <span id="page-31-0"></span>**Recuperación de partes de un documento que coinciden con una consulta de búsqueda semántica**

En el tema denominado ″Recuperación de partes de un documento que coinciden con una consulta de búsqueda semántica″, el texto siguiente es incorrecto: ″Analice la serie devuelta por Result.getProperty (″TargetElement″) a buscar en los ID de ocurrencia″.

El texto correcto es: ″Analice la serie devuelta por Result.getProperty (″TargetElement″) para buscar **todos** los ID de ocurrencia″.

#### **Instalación y ejecución de los anotadores base de Enterprise Search**

Se debe añadir el siguiente texto en el tema ″Instalación y ejecución de los anotadores base de Enterprise Search″:

″Para establecer la vía de acceso de clase para los anotadores de OmniFind, debe llamar al script setOFAnnotEnv al final del script setUIMAClasspath.″

### **Cómo volver a crear diccionarios de sinónimos**

Para utilizar un diccionario de sinónimos que ha creado para WebSphere Information Integrator OmniFind Edition versión 8.2.2 con un sistema de la versión 8.3, debe migrar el archivo de diccionario (.dic).

Después de instalar WebSphere Information Integrator OmniFind Edition, Versión 8.3, realice los pasos siguientes para migrar un diccionario de sinónimos personalizado:

- 1. En la vista Colecciones, en la página Configurar opciones del servidor de búsqueda, elimine el diccionario de sinónimos antiguo de la colección.
- 2. En la vista Sistemas, en la página Configurar diccionarios de sinónimos, suprima el diccionario de sinónimos antiguo del sistema Enterprise Search.
- 3. Convierta el archivo XML fuente para el diccionario de sinónimos en un nuevo archivo de diccionario (.dic).

Consulte ″*Creación de un diccionario de sinónimos*″ en ″*Integración del análisis de texto*″ para obtener instrucciones sobre cómo utilizar la herramienta essyndictbuilder.

- 4. En la vista Sistema, en la página Configurar diccionarios de sinónimos, añada el nuevo diccionario de sinónimos al sistema Enterprise Search. Si el archivo .dic tiene un tamaño inferior a 8 MB, el archivo puede estar en el sistema. Si el archivo .dic tiene un tamaño superior a 8 MB, el archivo debe estar en el servidor de índices.
- 5. En la vista Colecciones, en la página Configurar opciones del servidor de búsqueda, asocie el nuevo diccionario de sinónimos con la colección que debe utilizarlo.

Repita estos pasos para cada diccionario de sinónimos personalizado del sistema Enterprise Search.

# <span id="page-32-0"></span>**Programación y API**

Se han cambiado varias secciones de la documentación de consulta de API y de programación de aplicaciones después de que se tradujera la información. La información de consulta de API y programación aparece en PDF (iiysp.pdf) y en el centro de información.

#### **Instalación del kit de utilidades de cliente para las API de administración**

En la lista numerada, se aplican los cambios siguientes:

- v Paso 1: Para una instalación de varios servidores, el archivo archivador es.siapi.toolkit.jar está en ambos servidores de búsqueda.
- v Paso 3: El archivo es.client.cfg ya no es necesario. El archivo de configuración que es necesario para comunicarse con el servidor está empaquetado en el archivo es.siapi.toolkit.jar y se denomina archivo es.cfg. El archivo se extrae en la raíz del directorio donde ha extraído el kit de utilidades. Sin embargo, debe editar este archivo y añadir las entradas siguientes al final del archivo:
	- es\_server\_hostname=*nombre de sistema principal totalmente calificado del servidor de índices de Enterprise Search*

Este campo que es obligatorio especifica el nombre de sistema principal de servidor de índices, por ejemplo omnifind.server.ibm.com.

– .logFileName=*vía de acceso absoluta de un archivo de anotaciones cronológicas*

Este campo, que es opcional, registra la información de rastreo de un archivo de anotaciones cronológicas específico, por ejemplo c:\temp\siapi.log.

#### **Adición de documentos a una colección**

En el paso 4 del tema ″Adición de documentos a una colección″, no se soportan las siguientes API:

- Field createField (java.lang.String fieldName, boolean[] value)
- v Field createField (java.lang.String fieldName, double[] value)
- Field createField (java.lang.String fieldName, int[] value)
- Field createField (java.lang.String fieldName, java.lang.Sting[] value)

#### **Reorganización y renovación de índices**

Puede establecer una propiedad de cuenta de fragmentación que indique al código de API de índice y búsqueda cuando se deben renovar o reorganizar los índices.

El valor ″2″ del siguiente valor de propiedad significa que el índice se reorganizará después de dos renovaciones de índice:

```
indexes.index.setProperty
(IAdminConstants.BUILD_FRAGMENTATION_COUNT, 2)
```
Consulte el ejemplo de creación de índice para ver más ejemplos.

#### **Aplicaciones de ejemplo de administración**

Debe registrar un ID de aplicación antes de crear un ID de aplicación. Consulte el tema denominado ″Registro de ID de aplicación″ para ver una aplicación de ejemplo.

## **Compilación de aplicaciones de administración de ejemplo**

En el paso 3 del tema denominado ″Compilación de aplicaciones de administración de ejemplo″, sustituya el archivo denominado es.client.cfg por es.cfg para todos los sistemas operativos.

### **Método getInternalFieldName**

Este método muestra sintaxis incorrecta. La sintaxis correcta es: getInternalFieldName

#### **Compilación de aplicaciones de búsqueda de ejemplo y de oyente de datos**

Bajo la sección ″Aplicación de búsqueda ESSearchApplication″, el texto a continuación de Windows proporciona un directorio incorrecto. El texto correcto es ″Windows: C:\Archivos de programa\IBM\es\samples\ESSearchApplication.″

Asimismo, bajo la sección ″Aplicaciones cliente de oyente de datos″, el texto a continuación de Windows es incorrecto. El texto correcto es ″Windows: C:\Archivos de programa\IBM\es\samples\datalistener.″

#### **Plugins de rastreador para fuentes no Web**

La lista de rastreadores soportados está incompleta. Puede escribir aplicaciones (plugins) para todos los rastreadores soportados en la versión 8.3.

#### **Recuperación de elementos XML de destino**

La frase ″En el término opaco que especifica la búsqueda semántica, puede añadir un signo de almohadilla (#) delante de un elemento XML (o anotación) del término de consulta xmlf2 a un elemento XML del término de consulta xmlf2″ tiene texto duplicado.

La frase correcta es ″En el término opaco que especifica la búsqueda semántica, puede añadir un signo de almohadilla (#) delante de un elemento XML (o anotación) del término de consulta xmlf2″.

#### **Sintaxis de consulta**

En la sección que describe comillas dobles (″ ″) para las consultas, el ejemplo siguiente es incorrecto: ″Un carácter de comodín autónomo (\*) en una frase se ignora y la consulta "app\* pea\*" debe producir los mismos resultados que *apples pears*.″

La frase correcta es ″Un carácter de comodín autónomo (\*) en una frase se ignora y la consulta "apples \* pears" debe producir los mismos resultados que *apples pears*.″

## **Aplicaciones de búsqueda de ejemplo**

En el tema denominado ″Aplicaciones de búsqueda de ejemplo″, los enlaces a dos temas son incorrectos. El enlace denominado ″Búsqueda simple″ debe denominarse ″Búsqueda simple y avanzada″. Este enlace va a un tema que describe aplicaciones de búsqueda simple y avanzada de ejemplo.

El enlace denominado ″Búsqueda avanzada″ va a un tema sobre la compilación de aplicaciones de búsqueda.

# <span id="page-36-0"></span>**Capítulo 6. Resolución de problemas del centro de información**

Si pulsa en el botón de ayuda y no aparece ningún tema o si intenta iniciar el centro de información y éste no se inicia, es posible que la configuración del centro de información sea incorrecta.

Para corregir el problema, detenga y reinicie el centro de información. Dado que para una instalación de varios servidores, el centro de información se instala en ambos servidores de búsqueda, deberá iniciar y detener el centro de información en ambos servidores.

Para detener e iniciar el centro de información:

- 1. Detenga el centro de información ejecutando el mandato siguiente. Para una instalación de varios servidores, ejecute el mandato siguiente en el servidor de búsqueda:
	- **AIX** /usr/IBM/WebSphereIIInformationCenter/ibm\_help/IC\_end.sh

#### **Linux y Solaris**

```
/opt/IBM/WebSphereIIInformationCenter/ibm_help/IC_end.sh
```
#### **Windows**

cd C:\WebSphereIIInformationCenter\ibm\_help

IC\_end.bat

- 2. Elimine todos los archivos del directorio /ibm\_help/eclipse/configuration excepto config.ini.
- 3. Inicie el centro de información:

```
AIX /usr/IBM/WebSphereIIInformationCenter/ibm_help/IC_start.sh &
```
#### **Linux y Solaris**

```
/opt/IBM/WebSphereIIInformationCenter/ibm_help/IC_start.sh &
```
#### **Windows**

cd C:\WebSphereIIInformationCenter\ibm\_help

#### IC\_start.bat

Después de entrar el mandato para iniciar el centro de información, no verá una confirmación de que se inicia el centro de información.

4. Pruebe el centro de información escribiendo el siguiente URL en un navegador: http:\\sistemaprincipallocal:8888

# <span id="page-38-0"></span>**Documentación de Enterprise Search**

Puede leer la documentación de WebSphere Information Integrator OmniFind Edition en PDF o HTML.

El programa de instalación de WebSphere Information Integrator OmniFind Edition puede instalar el Centro de información automáticamente. El programa de instalación instala el Centro de información en el servidor de búsqueda. Para una instalación de varios servidores el Centro de información se instala en ambos servidores de búsqueda. Si no instala el Centro de información, cuando pulse la ayuda, se abrirá el Centro de información de un sitio Web de IBM. Para ver los temas HTML de Enterprise Search, inicie el Centro de información.

Para ver los documentos PDF, vaya a docs/*entorno\_local*/pdf. Por ejemplo, para encontrar los documentos en Inglés, vaya a docs/en\_US/pdf. También puede ver la documentación PDF, las descargas, los arreglos, las notas técnicas y el Centro de información desde el sitio de soporte de WebSphere [Information](http://www-306.ibm.com/software/data/integration/db2ii/supportwomnifind.html) Integrator [OmniFind](http://www-306.ibm.com/software/data/integration/db2ii/supportwomnifind.html) Edition.

La tabla siguiente muestra la documentación disponible, los nombres de archivo y las ubicaciones.

| Documento                                                                                                    | Nombre de archivo | Ubicación               |
|----------------------------------------------------------------------------------------------------|-------------------|-------------------------|
| Installation Guide for<br>Enterprise Search (los temas<br>para este documento<br>también están disponibles<br>en el centro de<br>información.)                       | iiysi.pdf         | docs/entorno_local/pdf/ |
| Quick Start Guide                                                                                                    | iiyss.pdf         | docs/entorno_local/pdf/ |
| Administering Enterprise<br>Search (los temas de este<br>documento también se<br>encuentran disponibles en<br>el Centro de información)                              | iiysa.pdf         | docs/entorno_local/pdf/ |
| Programming Guide and API<br>Reference for Enterprise<br>Search (los temas de este<br>documento también se<br>encuentran disponibles en<br>el Centro de información) | iiysp.pdf         | docs/entorno_local/pdf/ |
| Messages Reference (los<br>temas de este documento<br>también se encuentran<br>disponibles en el Centro de<br>información)                                           | iiysm.pdf         | docs/entorno_local/pdf/ |

*Tabla 1. Documentación PDF y del centro de información para Enterprise Search*

| Documento                                                                                                    | Nombre de archivo              | Ubicación                                                                                                    |
|----------------------------------------------------------------------------------------------------|--------------------------------|----------------------------------------------------------------------------------------------------|
| Installation Requirements for<br>Enterprise Search (los temas<br>de este documento también<br>se encuentran disponibles<br>en el Centro de<br>información) | iiysr.txt o iiysr.htm          | docs/entorno_local/ (Este<br>archivo puede iniciarse<br>desde el programa<br>Primeros pasos)                                           |
| Text Analysis Integration (los<br>temas para este documento<br>también están disponibles<br>en el centro de<br>información.)                               | iiyst.pdf                      | docs/entorno_local/pdf/                                                                                                    |
| Plug-in for Google Desktop<br>Search                                                                                                    | omnifind_gds_userguide_v83.pdf | docs/en_US/pdf/ (Este<br>archivo sólo está<br>disponible en inglés).                                                                   |
| Notas del release                                                                                                    | iiysn.pdf                      | Sólo se encuentra<br>disponible en el sitio Web<br>de documentación de IBM<br>WebSphere Information<br>Integrator OmniFind<br>Edition. |

*Tabla 1. Documentación PDF y del centro de información para Enterprise Search (continuación)*

# <span id="page-40-0"></span>**Acceso a la información sobre WebSphere Information Integration**

La información sobre los productos de WebSphere Information Integration está disponible por teléfono o en la Web.

Los números de teléfono que se proporcionan a continuación son válidos en los Estados Unidos:

- v Para solicitar productos o para obtener información general: 1-800-IBM-CALL (1-800-426-2255)
- v Para solicitar publicaciones: 1-800-879-2755

También puede encontrar información sobre WebSphere Information Integration en la Web en [www.ibm.com/software/data/integration/db2ii/.](http://www.ibm.com/software/data/integration/db2ii/) Este sitio contiene la información más reciente sobre:

- Documentación de producto
- Descargas de productos
- Fixpacks
- v Notas del release y otra documentación de soporte
- Noticias sobre WebSphere Information Integration
- v Enlaces a recursos Web, tales como White Papers y IBM Redbooks
- v Enlaces a grupos de noticias y grupos de usuarios
- v Enlaces a los centros de información en línea para los productos WebSphere Information Integration
- Cómo solicitar publicaciones

Para acceder a la documentación en línea:

- 1. Visite el sitio Web en [www.ibm.com/software/data/integration/db2ii/.](http://www.ibm.com/software/data/integration/db2ii/)
- 2. Seleccione un producto en la lista desplegable, por ejemplo WebSphere Information Integrator OmniFind Edition.
- 3. Pulse el enlace Support situado en la parte izquierda de la página.
- 4. En la sección Learn, seleccione el enlace que desee. Si un Centro de información se encuentra disponible para el producto que ha seleccionado, podrá seleccionar el enlace para el Centro de información. Por ejemplo, consulte Figura 1 en la [página](#page-41-0) 36.

# <span id="page-41-0"></span>Learn

- $\rightarrow$  Product documentation and manuals (2 items)
- $\rightarrow$  Redbooks (1 item)
- $\rightarrow$  V8.2 Documentation and release notes

**Information Center** 

Provides fast, online centralized access to product information.

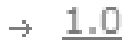

Figura 1. Ejemplo de enlaces a la documentación del producto en un sitio Web de WebSphere Information Integration *Support.*

# <span id="page-42-0"></span>**Comentarios sobre la documentación**

Envíe sus comentarios sobre esta información o de otra documentación de IBM WebSphere Information Integration.

Sus comentarios ayudan a IBM a proporcionar una información de calidad. Envíe los comentarios que desee realizar acerca de esta información o de otra documentación de WebSphere Information Integration. Puede utilizar cualquiera de los siguientes métodos para proporcionar sus comentarios:

- 1. Envíe sus comentarios utilizando el formulario de comentarios del lector en línea de [www.ibm.com/software/awdtools/rcf/](http://www.ibm.com/software/awdtools/rcf/) .
- 2. Envíe sus comentarios por correo electrónico a comments@us.ibm.com. Incluya el nombre del producto, el número de versión del producto y el nombre y el número de pieza de la información (si es aplicable). Si sus comentarios se refieren a texto específico, incluya la ubicación del texto (por ejemplo, un título, un número de tabla o un número de página).

# <span id="page-44-0"></span>**Cómo ponerse en contacto con IBM**

Para ponerse en contacto con el servicio al cliente de IBM en EE.UU. o Canadá, llame al número 1-800-IBM-SERV (1-800-426-7378).

Para obtener información sobre las opciones de servicio disponibles, llame a uno de los siguientes números:

- v En los Estados Unidos: 1-888-426-4343
- v En Canadá: 1-800-465-9600

Para localizar una oficina de IBM en su país o región, consulte el IBM Directory of Worldwide Contacts en la Web en [www.ibm.com/planetwide.](http://www.ibm.com/planetwide)

# <span id="page-46-0"></span>**Marcas registradas**

Este tema lista las marcas registradas de IBM y ciertas marcas registradas que no son de IBM.

Consulte <http://www.ibm.com/legal/copytrade.shtml> para obtener información sobre las marcas registradas de IBM.

Los siguientes términos son marcas registradas de otras empresas:

Java y todas las marcas registradas y los logotipos basados en Java son marcas registradas de Sun Microsystems, Inc. en los EE.UU. y/o en otros países.

Microsoft, Windows, Windows NT y el logotipo de Windows son marcas registradas de Microsoft Corporation en los EE.UU. y/o en otros países.

Intel, Intel Inside (logotipos), MMX y Pentium son marcas registradas de Intel Corporation en los EE.UU. y/o en otros países.

UNIX es una marca registrada de The Open Group en los EE.UU. y/o en otros países.

Linux es una marca registrada de Linus Torvalds en los EE.UU. y/o en otros países.

Otros nombres de empresas, productos o servicios podrían ser marcas registradas o marcas de servicio de otras empresas.

# <span id="page-48-0"></span>**Avisos**

Esta información se ha desarrollado para productos y servicios que se ofrecen en los EE.UU. Es posible que IBM no comercialice los productos, servicios o características descritos en este documento en todos los países. Consulte al representante local de IBM para obtener información sobre los productos y servicios que actualmente pueden adquirirse en su zona. Cualquier referencia a un producto, programa o servicio de IBM no pretende afirmar ni implicar que sólo se pueda utilizar dicho producto, programa o servicio de IBM. En su lugar se puede utilizar cualquier producto, programa o servicio funcionalmente equivalente que no vulnere ninguno de los derechos de propiedad intelectual de IBM. Sin embargo, es responsabilidad del usuario evaluar y verificar el funcionamiento de cualquier producto, programa o servicio que no sea de IBM.

IBM puede tener patentes o solicitudes de patentes en tramitación que afecten al tema tratado en este documento. La posesión de este documento no confiere ninguna licencia sobre dichas patentes. Puede realizar consultas sobre licencias escribiendo a: IBM Director of Licensing IBM Corporation North Castle Drive Armonk, NY 10504-1785 EE.UU.

Para realizar consultas sobre licencias referentes a información de doble byte (DBCS), puede ponerse en contacto con el Departamento de Propiedad Intelectual de IBM de su país/región o escribir a: IBM World Trade Asia Corporation Licensing 2-31 Roppongi 3-chome, Minato-ku Tokio 106-0032, Japón

El párrafo siguiente no es aplicable al Reino Unido ni a ningún país/región en donde tales disposiciones sean incompatibles con la legislación local: INTERNATIONAL BUSINESS MACHINES CORPORATION PROPORCIONA ESTA PUBLICACIÓN "TAL CUAL", SIN GARANTÍA DE NINGUNA CLASE, NI EXPLÍCITA NI IMPLÍCITA, INCLUIDAS, PERO SIN LIMITARSE A ELLAS, LAS GARANTÍAS IMPLÍCITAS DE NO VULNERACIÓN DE DERECHOS, COMERCIALIZACIÓN O IDONEIDAD PARA UN FIN DETERMINADO. Algunos estados no permiten la exclusión de garantías expresas o implícitas en determinadas transacciones, por lo que es posible que esta declaración no sea aplicable en su caso.

Esta publicación puede contener inexactitudes técnicas o errores tipográficos. Periódicamente se efectúan cambios en la información aquí contenida; dichos cambios se incorporarán en las nuevas ediciones de la publicación. IBM puede efectuar, en cualquier momento y sin previo aviso, mejoras y cambios en los productos y programas descritos en esta publicación.

Las referencias hechas en esta publicación a sitios Web que no son de IBM se proporcionan sólo para la comodidad del usuario y no constituyen en modo alguno un aval de esos sitios Web. La información contenida en esos sitios Web no forma parte de la información de este producto de IBM y el usuario es responsable de la utilización de dichos sitios Web.

IBM puede utilizar o distribuir cualquier información que se le proporcione del modo que considere adecuado, sin contraer por ello ninguna obligación con el remitente.

Los titulares de licencia de este programa que deseen obtener información sobre el mismo con el fin de habilitar: (i) el intercambio de información entre programas creados de forma independiente y otros programas (incluido éste) y (ii) el uso mutuo de la información que se ha intercambiado, deberán ponerse en contacto con:

IBM Corporation J46A/G4 555 Bailey Avenue San José, CA 95141-1003 EE.UU.

Dicha información puede estar disponible, sujeta a los términos y condiciones apropiados, incluido en algunos casos el pago de una tarifa.

IBM proporciona el programa bajo licencia descrito en este documento y todo el material con licencia disponible para el mismo bajo los términos del Acuerdo de cliente de IBM, del Acuerdo de licencia de programa internacional de IBM o de cualquier acuerdo equivalente entre las dos partes.

Los datos de rendimiento contenidos en este documento se han obtenido en un entorno controlado. Por lo tanto, los resultados obtenidos en otros entornos operativos pueden variar significativamente. Algunas mediciones pueden haberse realizado en sistemas a nivel de desarrollo y no existe ninguna garantía de que estas mediciones vayan a ser las mismas en sistemas disponibles de forma general. Además, algunas mediciones pueden haberse calculado mediante extrapolación. Los resultados reales pueden variar. Los usuarios de este documento deben verificar los datos aplicables para el entorno específico.

La información referente a productos que no son de IBM se ha obtenido de los proveedores de esos productos, de sus anuncios publicados o de otras fuentes disponibles públicamente. IBM no ha probado esos productos y no puede confirmar la exactitud del rendimiento, la compatibilidad ni ninguna otra afirmación referente a productos que no son de IBM. Las preguntas sobre las posibilidades de productos que no son de IBM deben dirigirse a los proveedores de esos productos.

Todas las declaraciones relacionadas con una futura tendencia o intención de IBM están sujetas a cambio o se pueden retirar sin previo aviso y sólo representan metas y objetivos.

Esta información contiene ejemplos de datos e informes que se utilizan en operaciones comerciales diarias. Para ilustrarlos de la forma más completa posible, los ejemplos incluyen nombres de personas, empresas, marcas y productos. Todos estos nombres son ficticios y cualquier similitud con nombres y direcciones utilizados por una empresa real es totalmente fortuita.

#### LICENCIA DE COPYRIGHT:

Esta información contiene programas de aplicación de ejemplo, en lenguaje fuente, que ilustran técnicas de programación en diversas plataformas operativas. Puede copiar, modificar y distribuir estos programas de ejemplo como desee, sin pago alguno a IBM, con la intención de desarrollar, utilizar, comercializar o distribuir programas de aplicación de acuerdo con la interfaz de programación de aplicaciones correspondiente a la plataforma operativa para la que están escritos los programas de ejemplo. Estos ejemplos no se han probado de forma exhaustiva bajo todas las condiciones. Por lo tanto, IBM no puede garantizar ni dar por

implícita la fiabilidad, la utilidad o la función de estos programas. Puede copiar, modificar y distribuir estos programas de ejemplo como desee, sin pago alguno a IBM, con el fin de de desarrollar, utilizar, comercializar o distribuir programas de aplicación de acuerdo con las interfaces de programación de aplicaciones de IBM.

Cada copia o parte de estos programas de ejemplo o cualquier trabajo derivado debe incluir una nota de copyright como la siguiente:

Outside In ( ®) Viewer Technology, ©1992-2004 Stellent, Chicago, IL., Inc. Reservados todos los derechos.

Materiales con licencia de IBM XSLT Processor - Propiedad de IBM ©Copyright IBM Corp., 1999-2004. Reservados todos los derechos.

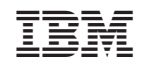

 $\mathbf{q} = \mathbf{q} \times \mathbf{q}$  .